## **Creating Special Characters**

This technique works in the both AVID Title tools, and in most others Windows applications – including Microsoft WORD:

- Place cursor inside title tool text field
- Hold the ALT key down
- Type the three or four characters indicated below

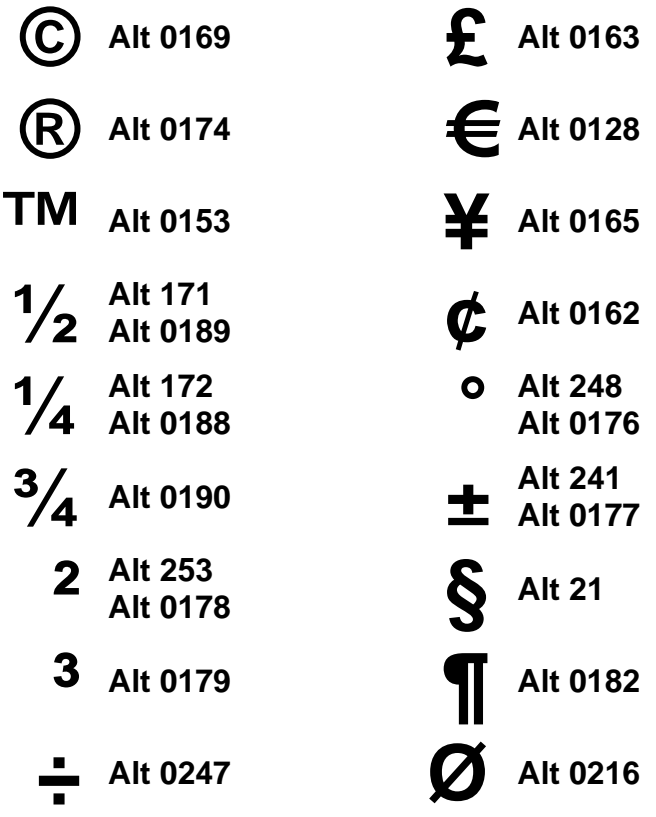

**(See Over)**

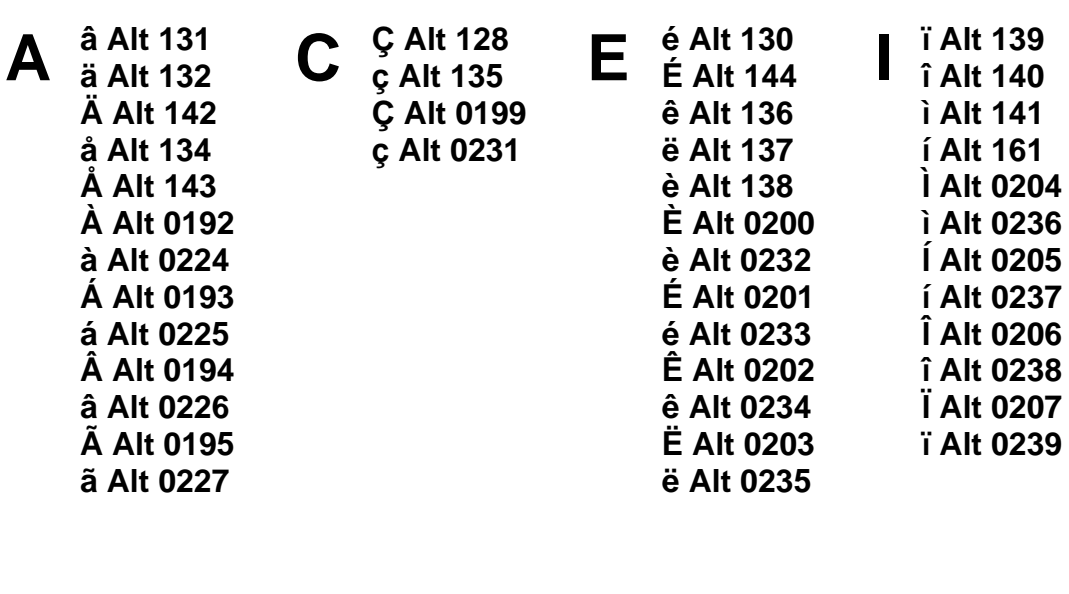

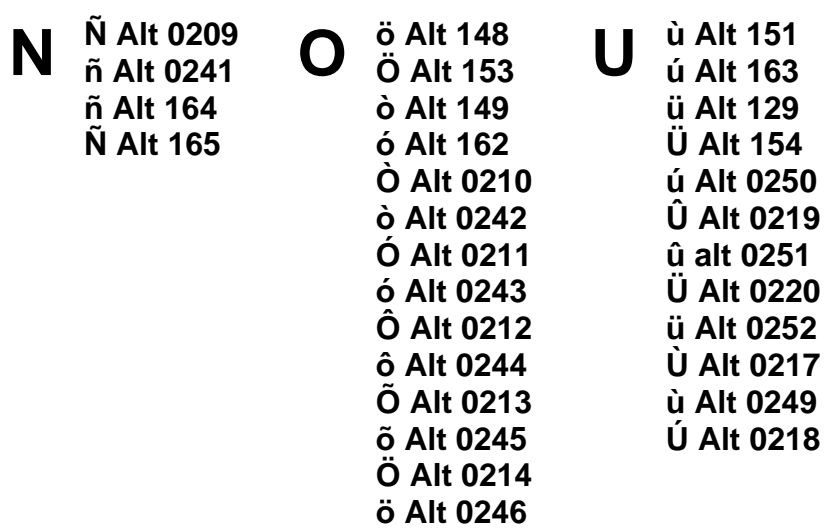

ô Alt 147 û Alt 150